# **LECTEUR MP3 MANUEL DE L'UTILISATEUR**

#### **Mises en garde**

- Ne pas exposer l'appareil àdes chocs sérieux ou le laisser tomber de haut.
- Ne pas utiliser le lecteur s'il fait très chaud ou très froid, dans un endroit poussiéreux ou humide. Ne pas l'exposer à la lumière directe du soleil.
- Faites une sauvegarde des données fréquemment en cas d'accident entraînant la perte de vos données.
- Evitez d'utiliser le lecteur dans un fort champ magnétique.
- $\bullet$  Tenez l'appareil éloigné de l'eau ou de tout autre liquide. Si de l'eau ou un liquide autre entrait dans l'appareil, débranchez immédiatement le produit, enlevez la pile et nettoyez l'appareil.
- Ne pas utiliser de solution chimique pour nettoyer l'appareil afin d'éviter la corrosion. Nettoyez-le avec un chiffon sec.
- Nous ne sommes pas responsables des dommages ou de la perte de données causés par un mauvais fonctionnement, une mauvaise utilisation, la réparation de l'appareil ou le changement de la pile.
- Ne pas essayer de démonter, réparer ou modifier le produit car il serait alors hors garantie.
- L'apparence ou l'affichage réel de l'appareil peut varier de la description faite dans le livret. Veuillez vous reporter à l'appareil actuel.

## **Notice technique**

- La connexion prête à tourner n'est disponible que pour WIN2000/XP. Elle n'est pas compatible avec WIN98 et WIN98SE pour lesquels vous devez installer le driver.
- Veuillez recharger immédiatement la pile quand l'affichage indique que la pile est faible, sinon l'appareil s'éteindra automatiquement.
- Veuillez débrancher le lecteur comme il convient afin d'éviter de perdre des données.
- $\bullet$  Le débit affiché par le PC peut différer selon le système d'exploitation. Le débit exact est sujet aux indications du lecteur.

## **Caractéristiques clés**

- $\bullet$  Lit les fichiers MP3, WMA et ASF
- **•** Navigation dossier
- Enregistrement vocal

## **Contenu de l'emballage**

- Appareil principal
- Ecouteurs stéréo serre-nuque
- Cordon USB

## **Description des touches**

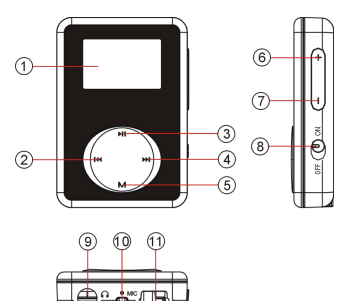

- Radio FM (en option)
	- Effet son SRS WOW
	- Pile Li polymère rechargeable intégrée
	- Manuel de l'utilisateur
	- Carte de garantie
		- ① Affichage LCD
		- ② Précédent
		- ③ Lecture/Pause
		- ④ Suivant
		- ⑤ Touche MENU
		- ⑥ VOL+
		- ⑦ VOL-
		- ⑧ Bouton de marche
		- ⑨ Jack des écouteurs
		- ⑩ Microphone intégré
		- ⑪ Port USB

## **Fonctionnement de base**

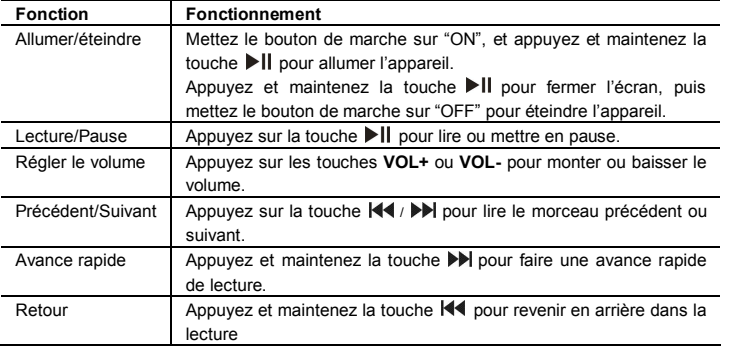

## **Entrer dans divers modes de travail**

Quand vous allumez l'appareil, vous devez voir le menu principal qui propose divers modes de travail – Mode musique, Mode enregistrement, Mode vocal, Mode radio et Mode réglage. Appuyez sur la touche  $\blacktriangleleft$  /  $\blacktriangleright$  pour sélectionner un mode et appuyez sur la touche **MENU** pour y accéder.

## **Mode musique**

Dans le menu principal, sélectionnez "Mode musique" pour entrer dans le mode musique. Vous devez voir l'écran de lecture en entrant. Reportez-vous à la section concernant le "fonctionnement de base » pour lire de la musique.

- **Entrer dans le mode de navigation dossier**
	- (1) Quand vous écoutez de la musique, appuyez brièvement sur la touche  $\blacktriangleright\!\!\!\!\!\perp\!\!\!\!\perp\!\!\!\!\perp\,$  pour mettre en pause.
	- (2) Appuyez brièvement sur la touche **MENU** pour afficher le sous-menu.
	- (3) Sélectionnez "Dossier local"et appuyez sur la touche **MENU** pour confirmer.
	- (4) En mode dossier, appuyez sur la touche  $\mathsf{H}$  /  $\blacktriangleright$  pour sélectionner un dossier, puis appuyez sur la touche **MENU** pour l'ouvrir.
	- (5) Dans le dossier ouvert, appuyez sur la touche  $\mathbf{A}$   $\mathbf{H}$  pour sélectionner un morceau.

Pour lire le morceau choisi, appuyez sur la touche **MENU** pour entrer en mode d'écoute de musique.

Pour fermer le dossier en cours et revenir en arrière, sélectionnez le nom du dossier, puis appuyez sur la touche MENU ou appuyez sur la touche **>II** pour revenir au sous-menu.

#### **Effacer un morceau**

Vous pouvez effacer un seul morceau en suivant ces étapes:

- (1) Faites d'abord une pause dans l'écoute de musique, puis appuyez brièvement sur la touche **MENU** pour afficher le sous-menu.
- (2) Sélectionnez "Effacer le fichier", puis appuyez sur la touche **MENU** pour continuer.
- (3) Appuyez sur la touche  $\blacktriangleleft \big\{ \blacktriangleright \blacktriangleright \blacktriangleright \text{I}$  pour choisir "Oui" ou "Non", puis appuyez sur la touche **MENU** pour confirmer ou appuyez sur la touche **DII** pour annuler.

#### **Effacer tous les morceaux**

Vous pouvez effacer tous les morceaux en suivant ces étapes:

- (1) Faites d'abord une pause dans l'écoute de musique, puis appuyez brièvement sur la touche **MENU** pour afficher le sous-menu.
- (2) Sélectionnez "Effacer tout", puis appuyez sur la touche **MENU** pour continuer.
- (3) Appuyez sur la touche  $\mathbf{H} \mathbf{I}$  /  $\mathbf{H}$  pour choisir "Oui" ou "Non", puis appuyez sur la touche **MENU** pour confirmer ou appuyez sur la touche **DII** pour annuler.

#### **Rejouer A-B**

Pour rejouer une section particulière du morceau en cours,

- (1) Quand vous écoutez de la musique, appuyez brièvement sur la touche **MENU** pour afficher les sous-menus.
- (2) Appuyez sur la touche  $\mathbf{H} \cdot \mathbf{H}$  pour sélectionner "Rejouer" et appuyez sur la

touche **MENU** pour accéder au mode rejouer A-B.

- (3) Au point de commencement choisi, appuyez sur la touche **MENU** pour confirmer le point de départ de la section à rejouer.
- (4) Au point de fin choisi, appuyez sur la touche **MENU** pour confirmer la fin de la section à rejouer.
- (5) La section comprise entre le point de départ et la fin démarre et sera rejouée en boucle.
- (6) Pour arrêter de rejouer la section A-B, appuyez ànouveau sur la touche **MENU**.

#### **Sélectionner le mode de lecture**

Vous pouvez choisir parmi les modes de lecture suivants :

**Normal** –Lit tous les morceaux dans l'ordre et s'arrête après les avoir tous lus.

**Rejouer un** –Rejoue en continue le morceau en cours.

**Dossier** –Lit tous les morceaux du dossier en cours.

**Rejouer le dossier** – Rejoue tous les morceaux du dossier en cours.

**Rejouer tout** –Lit tous les morceaux dans l'ordre et les rejoue.

**Aléatoire** –Lit tous les morceaux dans un ordre aléatoire.

**Intro**- Lit les 10 premières secondes de chaque morceau.

Pour sélectionner le mode de lecture:

- (1) Quand vous écoutez de la musique, appuyez brièvement sur la touche **MENU** pour afficher le sous-menu.
- (2) Appuyez sur la touche </a> </a> > > pour sélectionner "Rejouer", puis appuyez sur la touche **MENU** pour afficher les options possibles.
- (3) Appuyez sur la touche  $||\cdot||$  pour choisir le mode rejouer que vous désirez, puis appuyez sur la touche **MENU** pour confirmer ou appuyez sur la touche **II** pour annuler et revenir en arrière.

#### **Sélectionner le mode EQ préréglé**

Vous pouvez lire les morceaux avec des effets son différents. L'appareil propose 8 modes EQ: Naturel, Rock, Pop, Classique, Ambiance, Jazz, DBB et utilisateur EQ.

#### **Pour choisir un mode EQ préréglé,**

- (1) Quand vous écoutez de la musique, appuyez brièvement sur la touche **MENU** pour afficher le sous-menu.
- (2) Appuyez sur la touche  $\blacktriangleleft$  /  $\blacktriangleright$  pour sélectionner "Egaliseur", puis appuyez sur la touche **MENU** pour afficher les options possibles.
- (3) Appuyez sur la touche  $\mathbf{H} \mathbf{I}$  /  $\mathbf{P} \mathbf{H}$  pour choisir le mode désiré, puis appuyez sur la touche **MENU** pour confirmer ou appuyez sur la touche **DII** pour annuler et revenir en arrière.

#### **Pour personnaliser l'EQ selon l'utilisateur,**

- (1) Quand vous écoutez de la musique, appuyez brièvement sur la touche **MENU** pour afficher le sous-menu.
- (2) Appuyez sur la touche  $\blacktriangleleft$  /  $\blacktriangleright$  pour sélectionner "Egaliseur", puis appuyez sur la touche **MENU** pour afficher les options possibles.
- (3) Appuyez sur la touche  $\blacktriangleleft \rightarrow \blacktriangleright \blacktriangleright$  pour sélectionner « Utilisateur EQ », puis appuyez sur la touche **MENU** pour confirmer ou appuyez sur la touche **DII** pour annuler et

revenir en arrière.

- (4) Appuyez sur la touche  $\left|\left| \bullet \right|\right|$  pour sélectionner la colonne de réglage de l'égaliseur, puis appuyez sur la touche **VOL+/VOL-** pour régler le niveau de l'égaliseur.
- (5) Appuyez sur la touche **MENU** pour confirmer le réglage.

#### **Régler les effets son SRS et WOW**

Cet appareil propose des effets son SRS et WOW pour renforcer le plaisir d'écouter de la musique:

- (1) Quand vous écoutez de la musique, appuyez brièvement sur la touche **MENU** pour afficher le sous-menu.
- (2) Appuyez sur la touche  $\blacktriangleleft$  /  $\blacktriangleright$  pour sélectionner "mode SRS WOW", puis appuyez sur la touche **MENU** pour afficher les options possibles.
- (3) Appuyez sur la touche  $\blacktriangleleft$  /  $\blacktriangleright$  pour sélectionner « SRS WOW », puis appuyez sur la touche **MENU** pour confirmer ou appuyez sur la touche **II** pour annuler et revenir en arrière.

Pour aiuster le réglage WOW.

- a.Sélectionnez "Régler WOW"puis appuyez sur la touche **MENU** pour continuer.
- b.Sélectionnez "SRS 3D", "TruBass"ou "FOCUS"et appuyez sur la touche **VOL+** / **VOL-** pour régler le niveau.
- c.Appuyez sur la touche **MENU** pour confirmer le réglage.

*Note: WOW, SRS et le symbole sont des marques déposées de SRS Labs, Inc. La technologie WOW est constituée en sociétécommerciale sous la licence SRS labs, Inc.*

#### **Affichage des paroles**

Pour afficher les paroles pendant l'écoute, vous devez télécharger sur le lecteur un fichier paroles qui a le même nom que le titre du morceau en cours, puis appuyez et maintenez la touche **MENU** pour accéder au mode affichage des paroles.

Pour cacher les paroles, appuyez sur la touche **MENU**.

**Note:** Le fichier paroles et le morceau doivent être dans le même répertoire.

#### **Sortir du mode musique**

Appuyez et maintenez la touche **MENU** pour sortir et accéder au menu principal.

## **Enregistrement vocal**

#### **Enregistrer**

- (1) Dans le menu principal, sélectionnez "Mode enregistrement"et appuyez sur la touche **MENU** pour accéder au mode d'enregistrement vocal.
- (2) Appuyez sur la touche  $\blacktriangleright$  **II** pour commencer l'enregistrement.
- (4) Pendant l'enregistrement, vous pouvez appuyez sur la touche  $\blacktriangleright$ II pour mettre en pause ou pour reprendre l'enregistrement.
- (5) Appuyez sur la touche **MENU** pour arrêter et sauvegarder l'enregistrement.

**ATTENTION:** NE PAS ETEINDRE L'APPAREIL PENDANT L'ENREGISTREMENT. L'ENREGISTREMENT EN COURS NE SERAIT PAS SAUVEGARDÉ ET SERAIT **PERDU** 

**Ecouter l'enregistrement**

- (1) Dans le menu principal, sélectionnez "mode vocal"pour accéder au mode de lecture vocale.
- (2) Appuyez sur la touche  $\mathbf{A}$  /  $\mathbf{b}$  pour sélectionner le fichier que vous voulez écouter et appuyez sur la touche  $\blacktriangleright$   $\blackparallel$  pour le lire.

Pour plus de renseignements concernant la lecture, reportez-vous aux sections "Fonctionnement de base" et "Mode musique".

#### **Sortir du mode enregistrement**

Appuyez et maintenez la touche **MENU** pour sortir et accéder au menu principal.

## **Radio FM (en option)**

Dans le menu principal, sélectionnez "Mode radio"et appuyez sur la touche **MENU** pour allumer la radio FM.

#### **Recherche automatique des stations**

- (1) Appuyez brièvement sur la touche **MENU** pour afficher les sous-menus.
- (2) Appuyez sur la touche  $\blacktriangleleft$  /  $\blacktriangleright$  pour sélectionner "Recherche auto", puis appuyez sur la touche **MENU** pour continuer.
- (3) La radio recherche automatiquement des stations sur la bande de fréquences. Les stations trouvées seront sauvegardées comme stations préréglées.

#### **Recherche manuelle des stations**

Appuyez sur la touche  $\mathbf{H}$  /  $\mathbf{H}$  pour diminuer ou augmenter manuellement la fréquence.

#### **Sauvegarder une station trouvée**

Vous pouvez sauvegarder les stations trouvées en suivant ces étapes:

- (1) Appuyez brièvement sur la touche **MENU** pour afficher le sous-menu.
- (2) Sélectionnez "Sauvegarder"et appuyez sur la touche **MENU** pour continuer.
- (3) Appuyez sur la touche  $\mathbf{H}$  /  $\mathbf{H}$  pour choisir "Oui" ou "Non", puis appuyez sur la touche **MENU** pour confirmer.

#### **Ecouter une station**

Appuyez sur la touche  $\blacktriangleright\blacksquare$  pour naviguer entre les stations préréglées.

#### **Effacer une station**

- (1) Allez sur la station préréglée que vous voulez effacer.
	- (2) Appuyez brièvement sur la touche **MENU** pour afficher le sous-menu.
	- (3) Sélectionnez "Effacer"(ou sélectionnez «Effacer tout » pour effacer toutes les stations préréglées) et appuyez sur la touche **MENU** pour continuer.
	- (4) Appuyez sur la touche  $\blacktriangleleft$  /  $\blacktriangleright$  pour choisir "Oui" ou "Non", puis appuyez sur la touche **MENU** pour confirmer que vous effacez.

#### **Régler la bande de fréquences**

Cet appareil propose deux bandes de fréquences au choix: Bande normale (87.5~108MHz) et bande japonaise (76~90MHz). Vous pouvez choisir la bande qui correspond à votre région.

Appuyez brièvement sur la touche **MENU** pour afficher le sous-menu. Sélectionnez "Bande normale" ou "Bande japonaise", puis appuyez sur la touche **MENU** pour confirmer.

#### **Enregistrer un programme FM**

Vous pouvez enregistrer des émissions diffusées par une station.

- (1) Quand vous écoutez une émission, appuyez brièvement sur la touche **MENU** pour afficher le sous-menu.
- (2) Sélectionner "Enregistrer"et appuyez sur la touche **MENU** pour accéder au mode enregistrement vocal.
- (3) Appuyez sur la touche II pour démarrer, mettre en pause ou reprendre l'enregistrement.
- (4) Appuyez sur la touche **MENU** pour arrêter et sauvegarder l'enregistrement.
- **Sortir du mode radio** Appuyez et maintenez la touche **MENU** pour sortir et accéder au menu principal.

## **Réglages système**

Pour personnaliser les réglages du lecteur:

- (1) Dans le menu principal, sélectionnez "Mode réglage"et appuyez sur la touche **MENU** pour accéder au mode de réglage du système.
- (2) Appuyez sur  $\left|\left|\left|\left|\right|\right|\right|\right|$  pour sélectionner une option à régler et appuyez sur la touche **MENU** pour confirmer ou appuyez sur la touche ▶ II pour revenir en arrière.

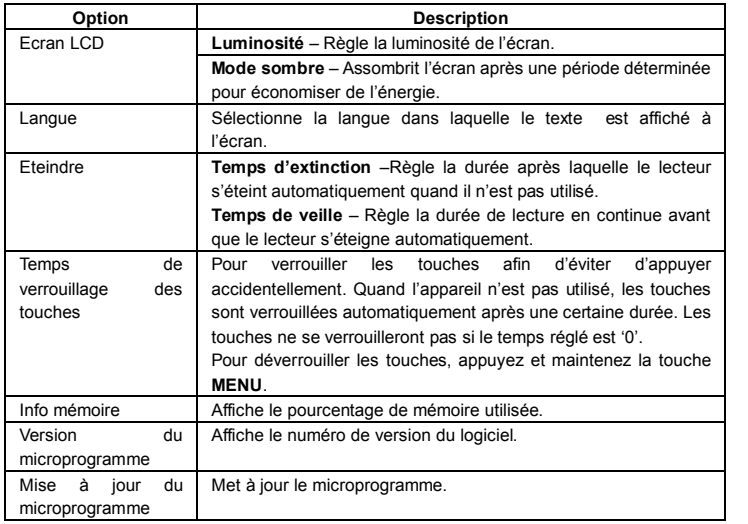

## **Brancher sur un PC et télécharger des fichiers audio**

- (1) Branchez l'extrémité la plus large du cordon USB sur le port USB du PC, et branchez l'extrémité la plus petite sur le port USB du lecteur.
- (2) Quand l'icône " "apparaît au bas àdroite de l'écran du PC, cliquez deux fois sur "Mon ordinateur"dans le bureau, vous allez voir un nouveau disque amovible qui représente le lecteur. Il suffit d'utiliser le disque amovible comme un disque local normal pour copier des fichiers.
- (3) Enlevez le lecteur du PC en toute sécurité pour éviter de perdre des données.
	- a. Cliquez gauche sur l'icône  $\zeta$  dans le coin droit de la barre des tâches.
	- b. Cliquez dans la mini fenêtre contextuelle avec le message «Arrêter l'appareil de mémoire auxiliaire USB –Lecteur (X) »
	- c. Quand on vous indique d'enlever l'appareil, débranchez le lecteur MP3.

*Note: Pour le système Win98. Il est nécessaire d'installer le driver avant le branchement.*

## **Recharger la pile**

L'appareil possède des piles rechargeables intégrées au lithium. Il se recharge grâce àla connexion USB. Pour recharger la pile, il suffit de brancher le lecteur sur un ordinateur à l'aide du cordon USB. Pour connaître la progression de la recharge, regardez l'icône de la pile comme indication. Cela prend environ 3 heures pour recharger complètement la pile.

#### *Note:*

- *a. Veuillez recharger immédiatement la pile quand l'affichage indique que la pile est faible ou si l'appareil s'éteint automatiquement.*
- *b. Pour une meilleure performance, les piles lithium-ion ont besoin d'être utilisées souvent. Si vous n'utilisez pas souvent votre appareil, assurez-vous de recharger la pile au moins une fois par mois.*

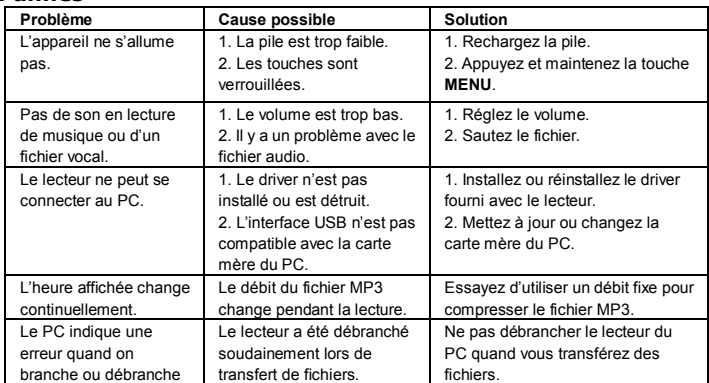

### **Pannes**

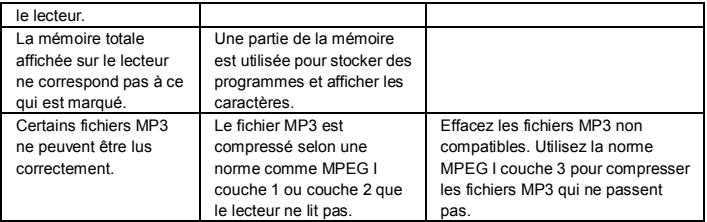

## **Spécifications**

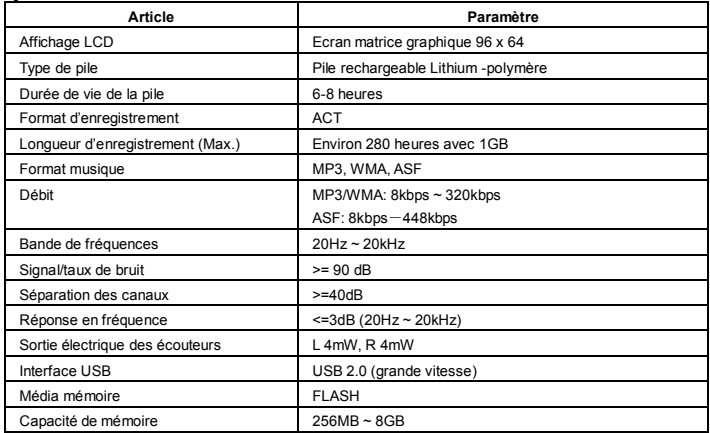

#### **CONVERSION**

En ce qui concerne la synchronisation et la conversion de musique, veuillez utiliser le logiciel MPMANAGER fourni sur le CD-ROM.

Ce logiciel peut également être utilisé pour la MISE A JOUR de votre lecteur.

Le manuel MPMANAGER est inclus sur votre CD-ROM.

## **Pour de plus amples informations, veuillez consulter notre site Web**

**www.mpmaneurope.com**

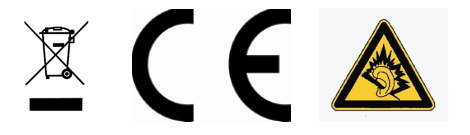

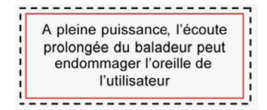